## Web ブラウザの設定 Windows Vista+ IE7 編

2008/3/17 版

情報企画室情報班ネットワーク担当

Tel:2450

imr-net@imr.tohoku.ac.jp

新ネットワークとこれまでのネットワークで proxy 関係の設定変更が必要になります。 これについて以下に説明いたします。

## Internet Explorer(IE)の設定変更

(1) 「ツール」→「インターネットオプション」を開く

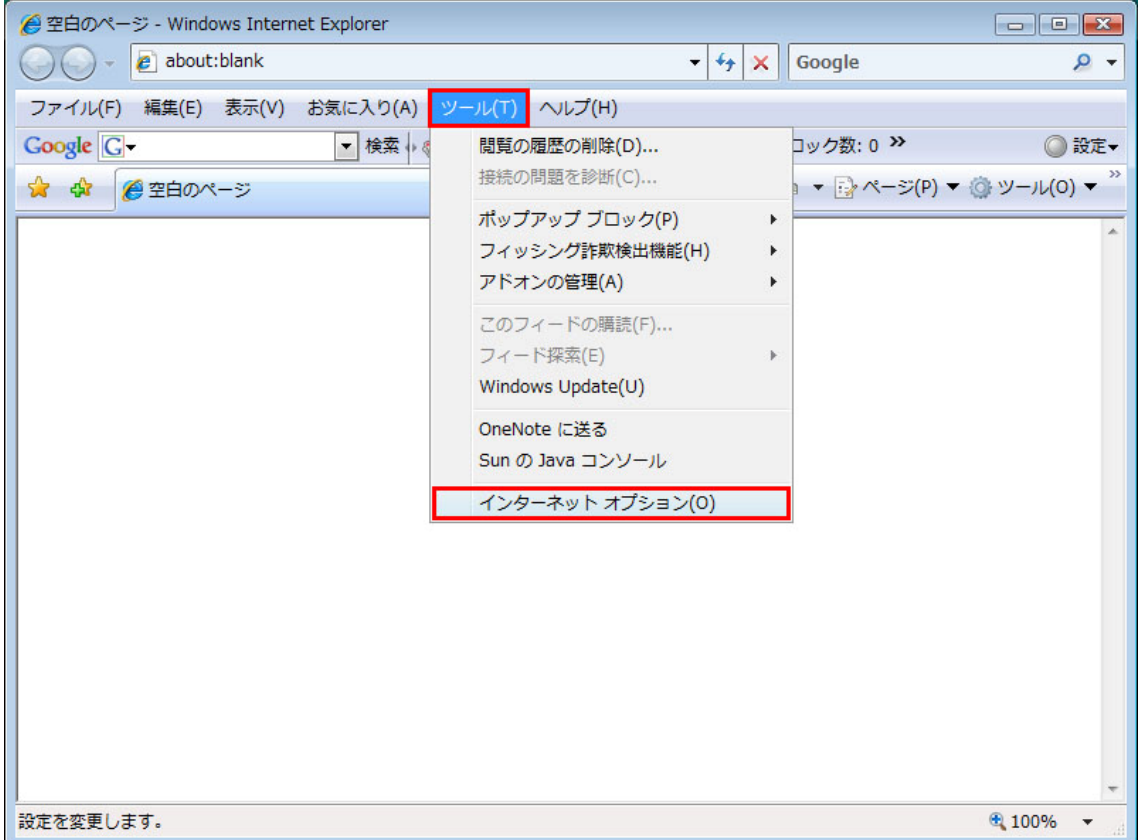

- (2) 「インターネットオプション」の「接続」タブを選択
- (3) 「LAN の設定」を押す

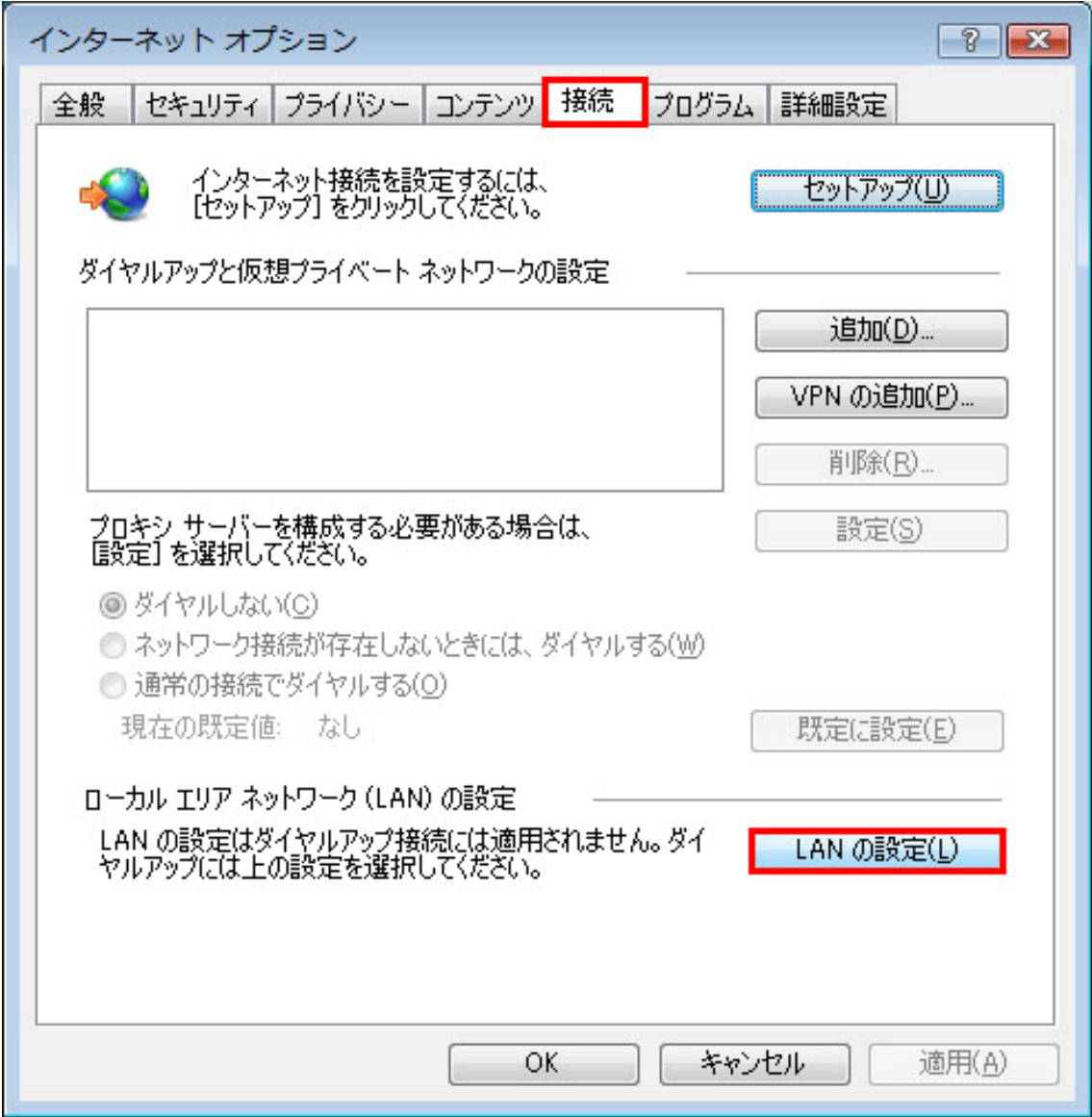

(4) ローカルエリアエリアネットワーク(LAN)の設定

・自動構成スクリプトを使用するにチェックをチェックします。

・「アドレス」に「http://proxy.imr.tohoku.ac.jp/proxy.pac」を入力します

自動構成スクリプトを提供するサーバ上の proxy.pac ファイルの中で 必要な設定を行っています。

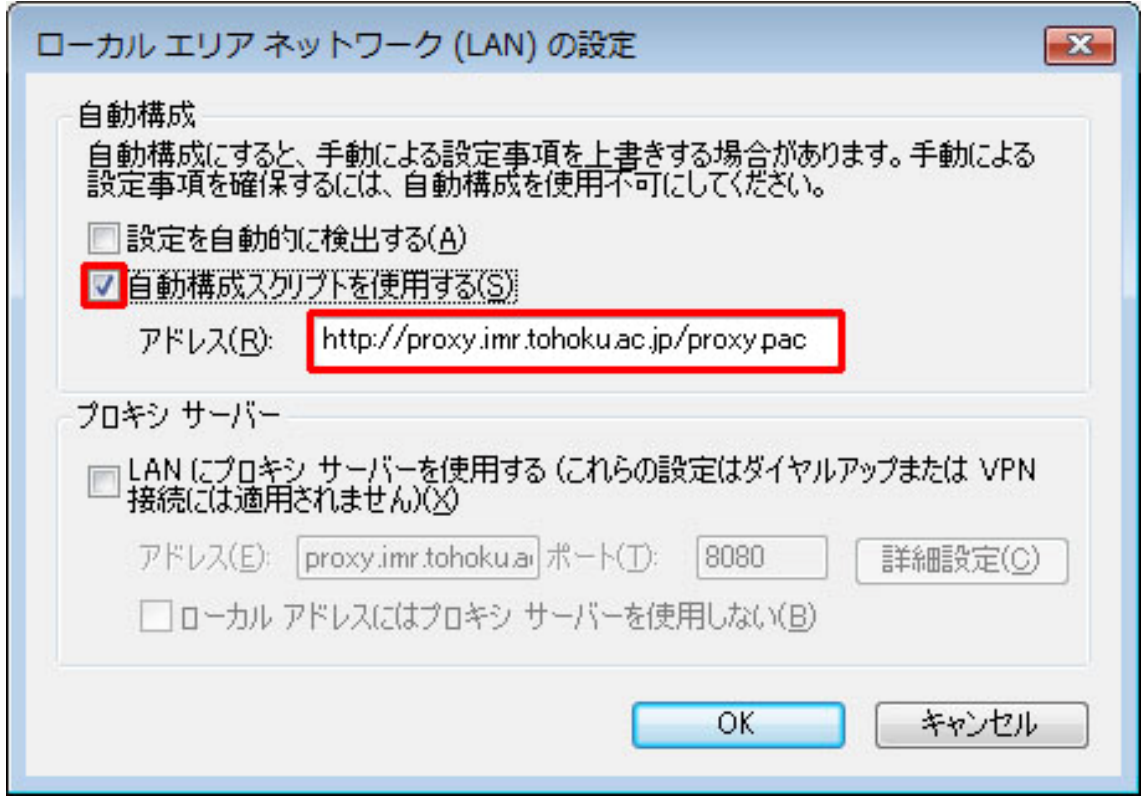

 proxy.pac を読み込む設定を行った場合は、金研内で使用している プライベート IP アドレス(10.1.x.x、172.16.x.x、172.20.x.x)は全て、 直接アクセス可に設定されます

事情があり、プロキシーサーバを手動で設定している場合は

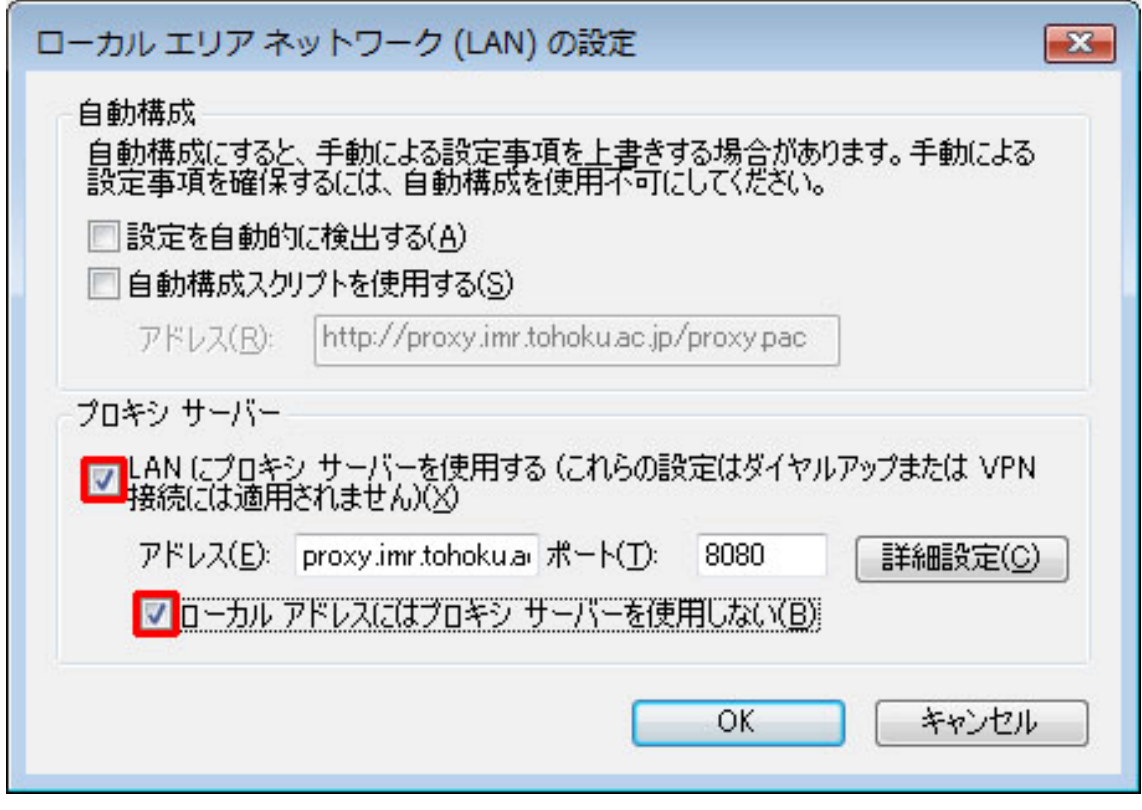

- ・「ローカルアドレスにはプロキシーサーバを使用しない」にチェックをいれます。
- ・「アドレス」に「proxy.imr.tohoku.ac.jp」、ポートに「8080」を入力します

次に「詳細設定」を押します。

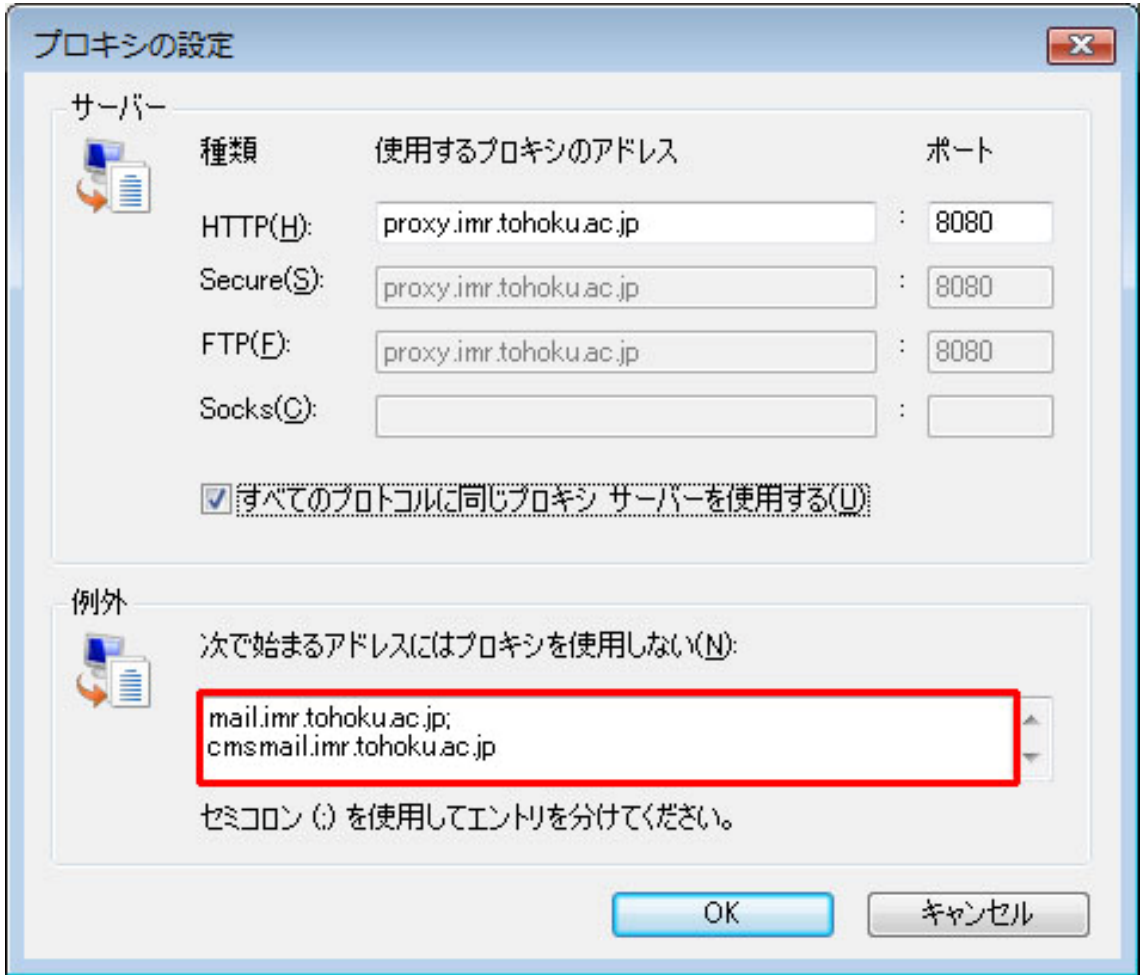

## 例外に「mail.imr.tohoku.ac.jp」を追加してください。

ただし、現時点で書かれているものは必要があって書かれているものです。 消してしまうと、アクセスできないサーバが出てきます。ご注意ください

ただし、これは金研内部から金研のプロクシーサーバを使用する場合の設定です。 自宅や出張先からの利用の場合は、プロクシーサーバの利用は、各自が契約している プロバイダのマニュアルに従ってください。

特に、普段金研内でご使用中のノートパソコンをご自宅や出張先などにお持ちになった場 合、proxy 関係の設定はその都度変更しないとアクセスできないサーバが出てきますので、 ご注意ください。